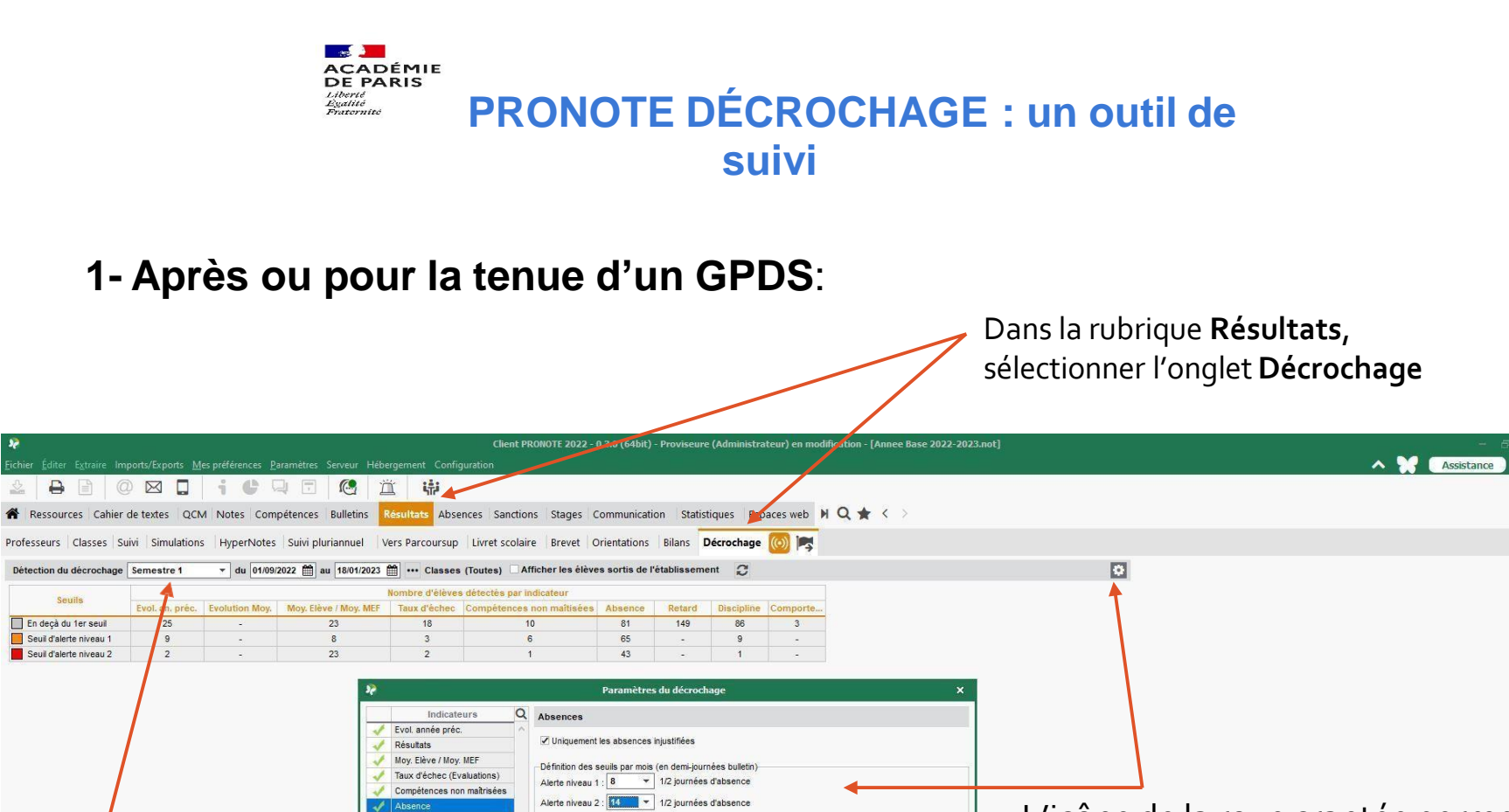

Fermer

Choisirla période

Retard Discipline Comportement

19

souhaitée

 $\frac{1}{2}$ 

Seurils

En decà du 1er seuil

Seuil d'alerte niveau 1

Seuil d'alerte niveau 2

L'icône de la roue crantée permet d'accéder aux paramétrages souhaités (niveaux d'alerte)

### **PRONOTE DÉCROCHAGE : un outil de suivi**

**2- Un état des lieux par élève** :

La sélection du niveau d'alerte présente la situation de chaque élève concerné et permet de vérifier si un suivi est réalisé

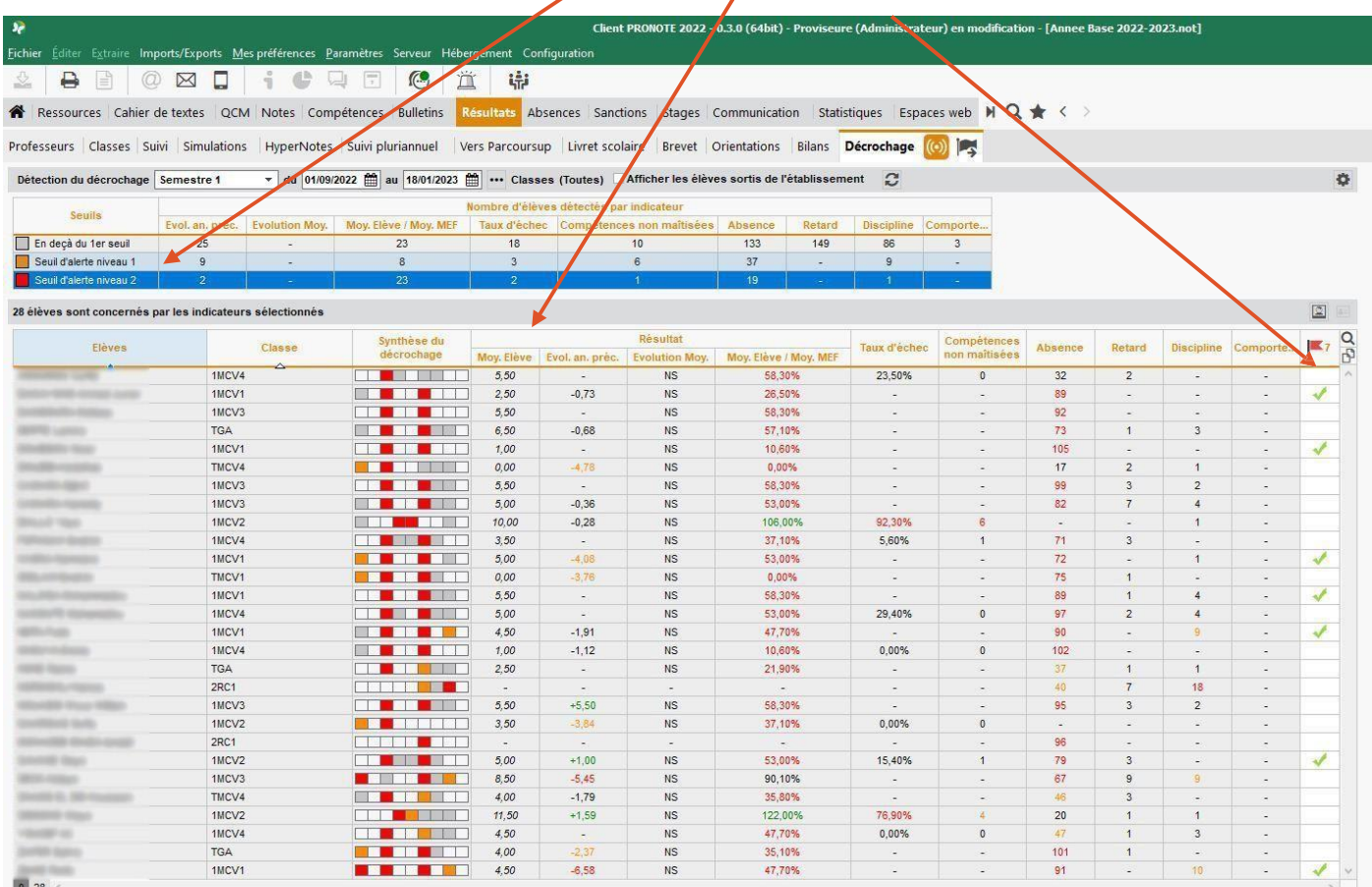

# **PRONOTE DÉCROCHAGE : un outil de suivi**

#### **3- Déclencher un suivi** :

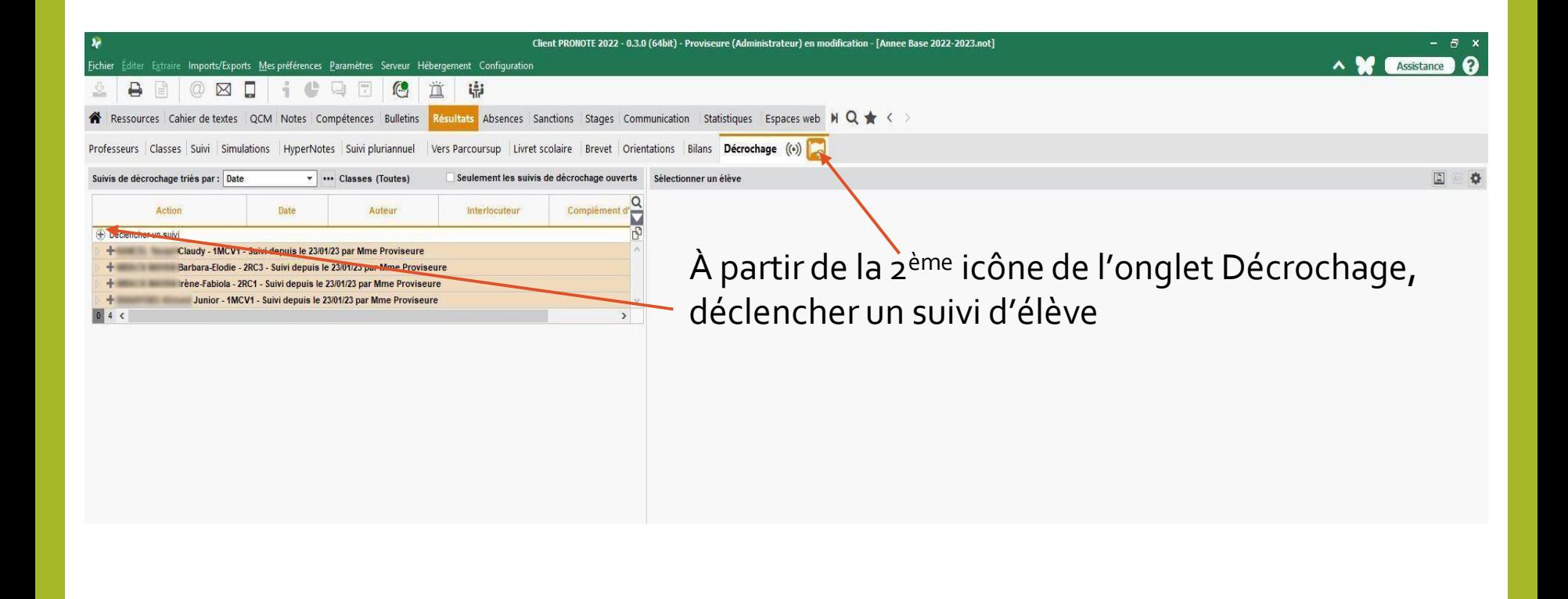

# **PRONOTE DÉCROCHAGE : un outil de suivi**

### **3- Déclencher un suivi** :

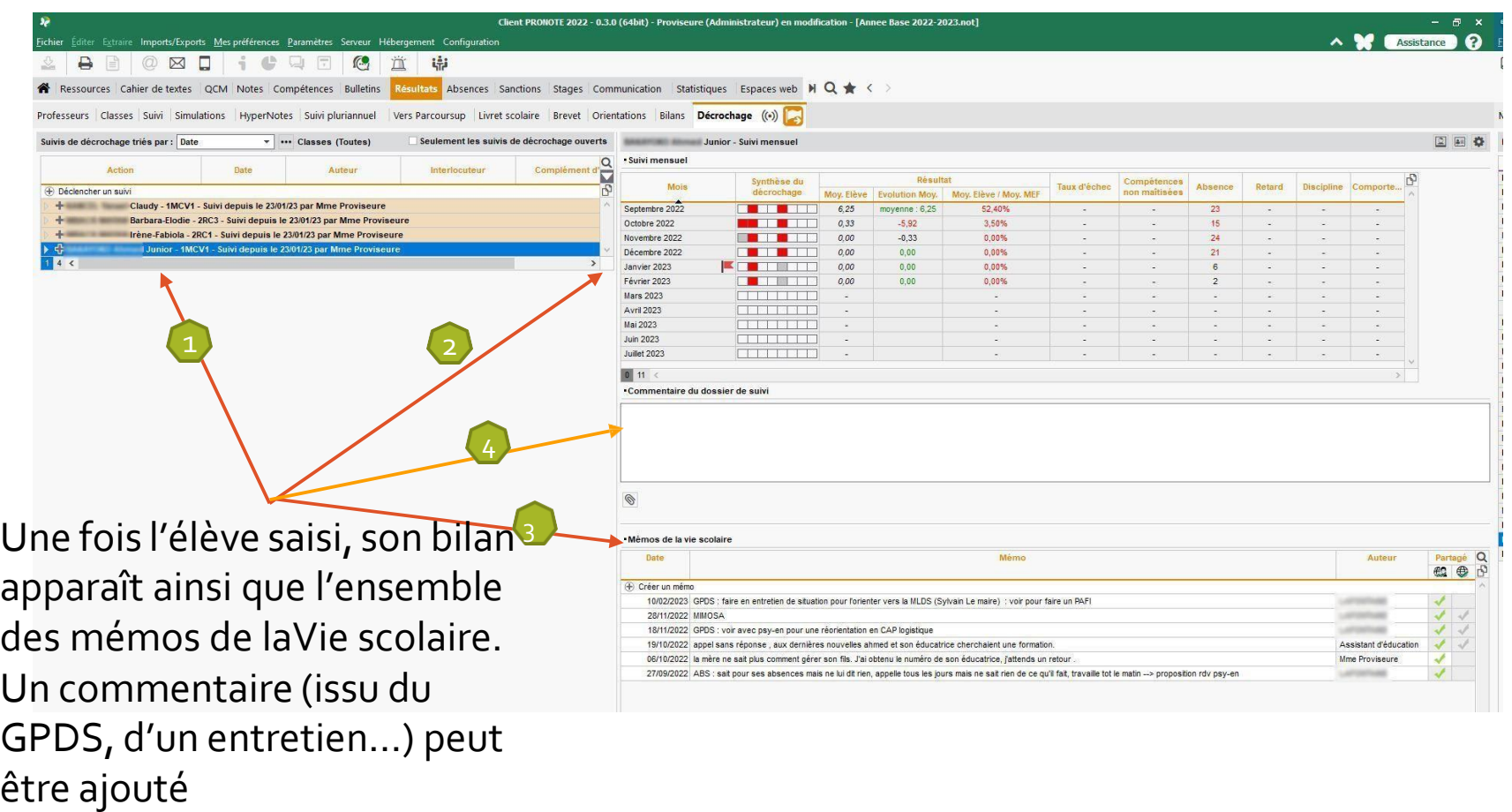

# **ANNEXE : PRONOTE MÉMO**

### **Les mémos Vie scolaire**

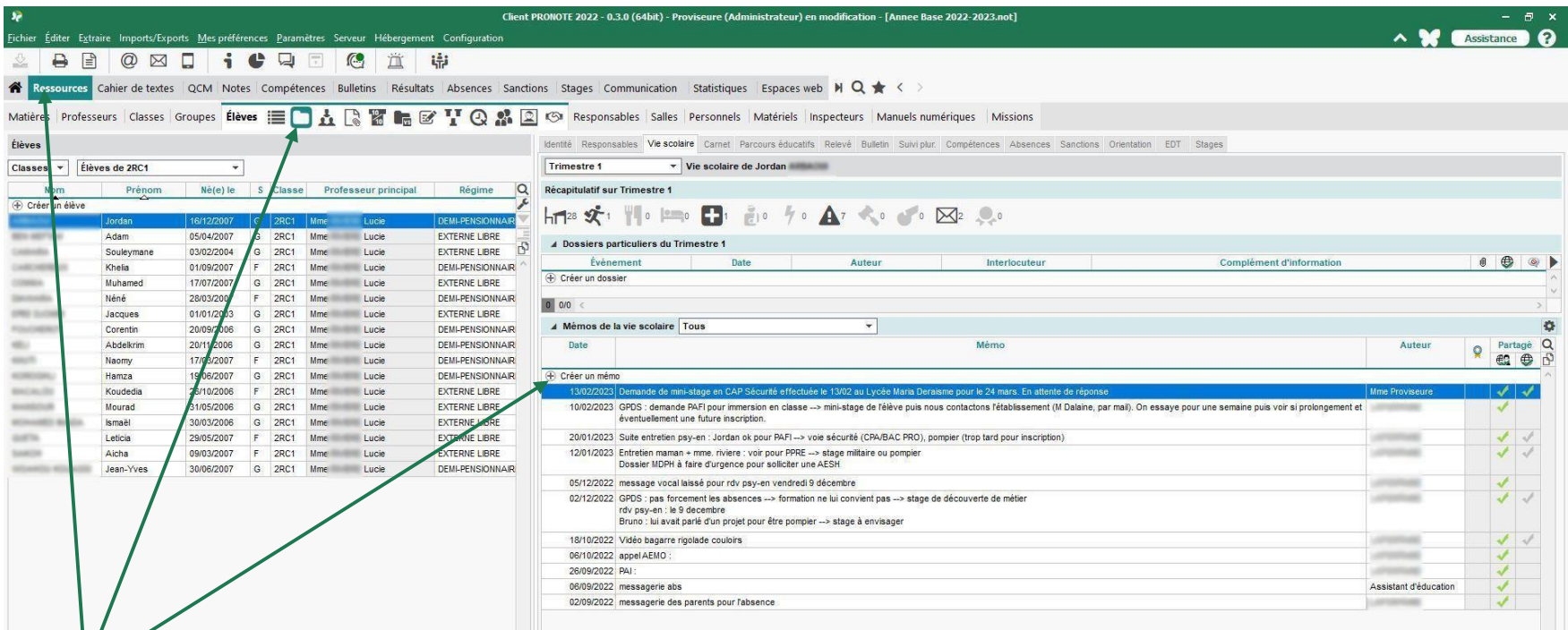

Pour créer un mémo : Rubrique Ressources, onglet Élèves, icône Dossier, ongletVie scolaire, Créer un mémo.

Tous les acteurs peuvent y recourir (professeurs,AS, Infirmière, Psy-EN…)

#### **1 Préalable : Les acteurs-référents**

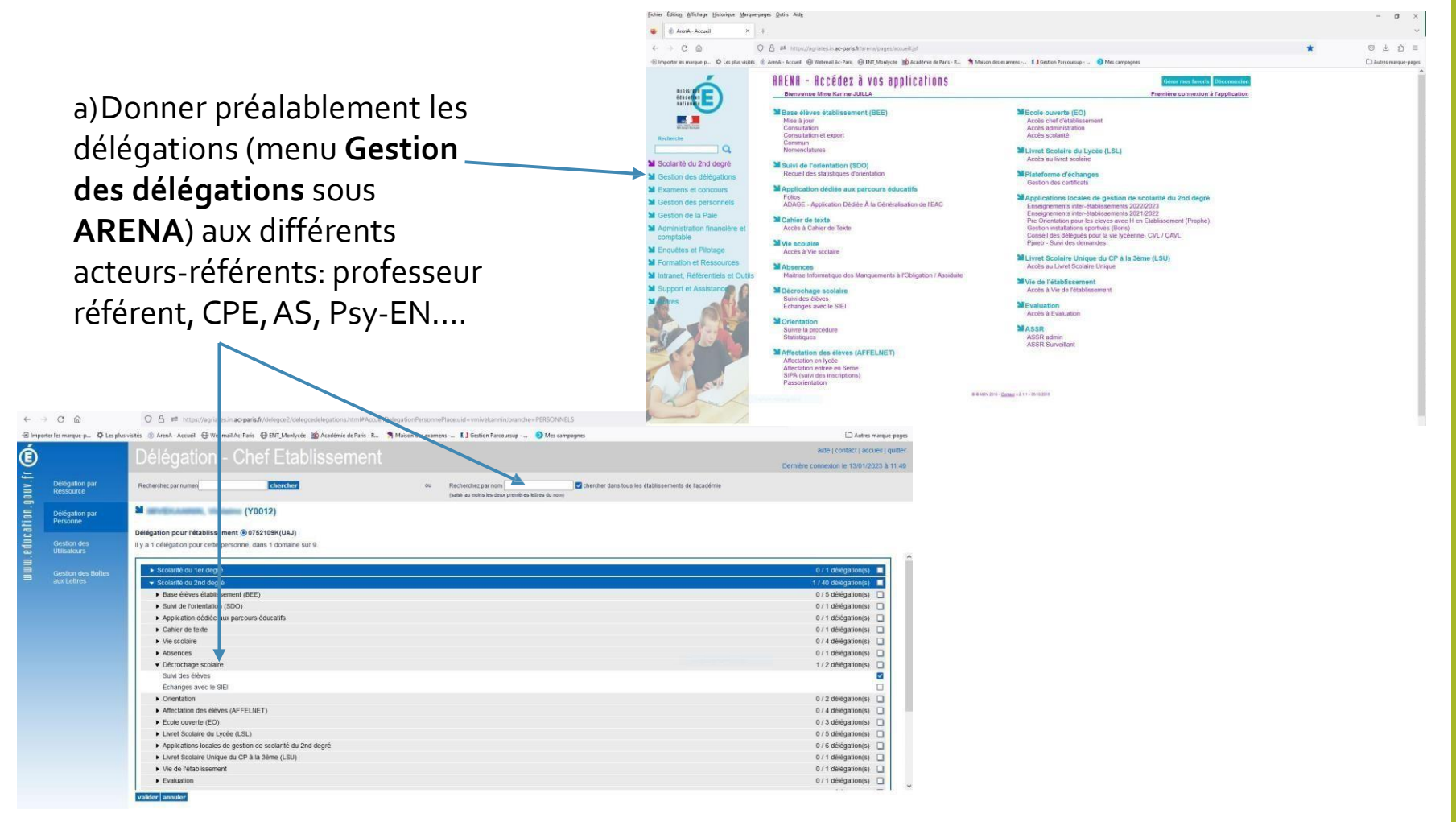

#### **1- Préalable : Les acteurs-référents**

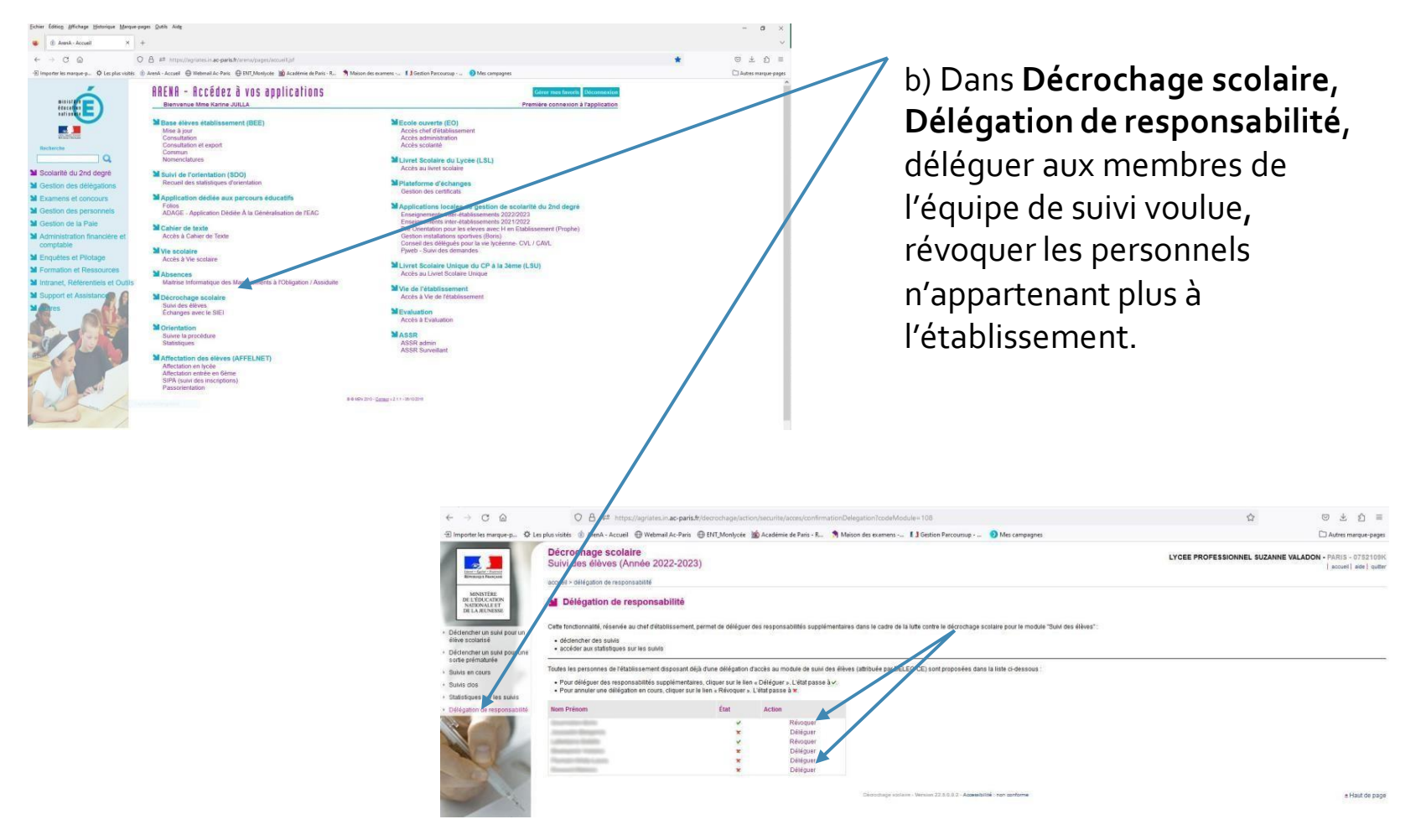

Dans le menu **Déclencher un suivi pour un**

#### **2- Déclencher un suivi**

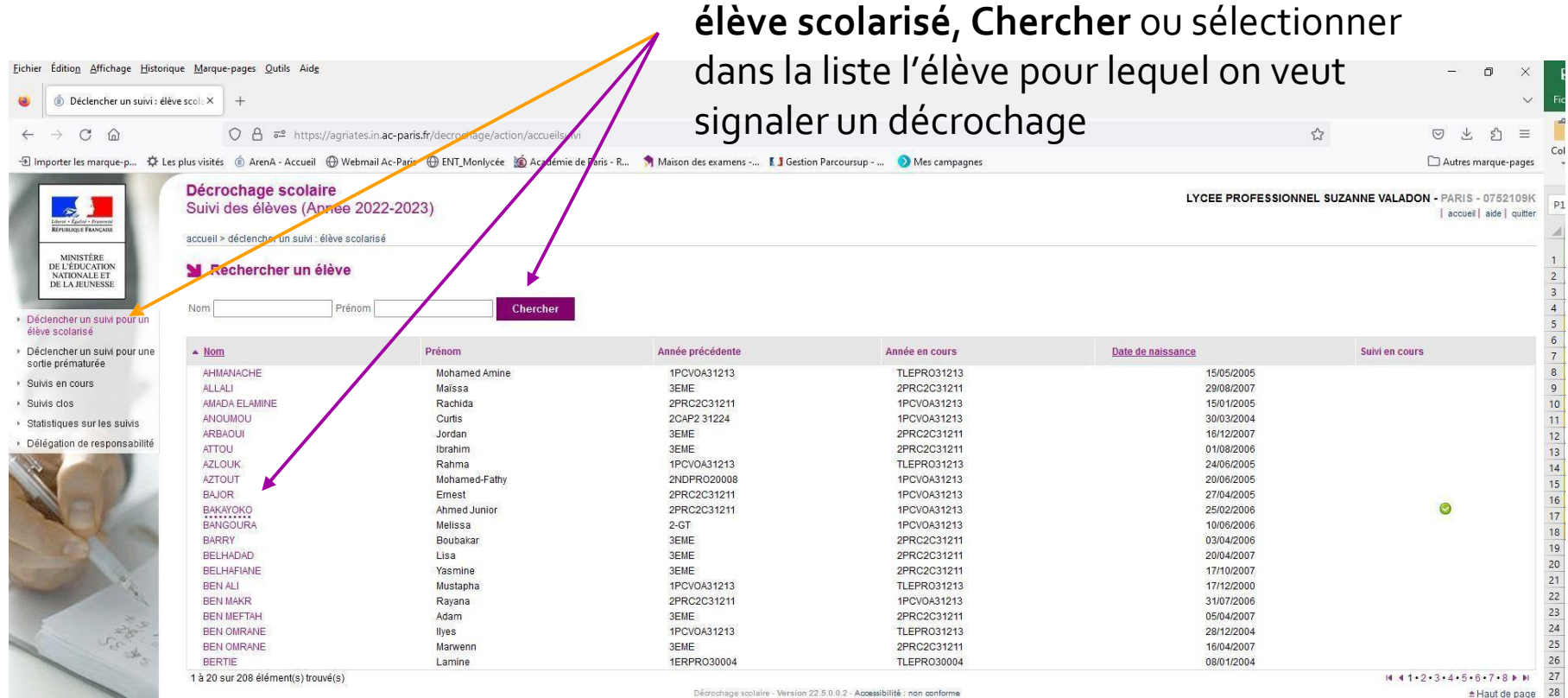

<sup>≐</sup>Haut de page

#### **2- Déclencher un suivi**

### L'élève sélectionné apparaît alors en bas avec le bouton Déclencher un suivi

![](_page_8_Figure_3.jpeg)

### **2- Déclencher un suivi**

![](_page_9_Picture_78.jpeg)

#### **2- Déclencher un suivi**

![](_page_10_Picture_2.jpeg)

#### **2- Composer l'équipe de suivi**

![](_page_11_Picture_2.jpeg)

Enregistrerla composition de l'équipe

#### **3- Les suivis en cours**

![](_page_12_Picture_2.jpeg)

La création d'un fiche de suivi n'interrompt pas l'action:

- Renseigner les entretiens s'il y en a (rendez-vous, date, heure, qui, échanges ?)
- Préciser les demandes de l'élève s'il y en a une.
- Préciserl'action menée.

### **3- Les suivis en cours**

![](_page_13_Picture_116.jpeg)

La création d'une fiche de suivi n'interrompt pas l'action:

- Renseigner les entretiens s'il y en a (rendez-vous, date, heure, qui, échanges ?)
- Préciser les demandes de l'élève s'il y en a une.
- Préciser l'action menée.

### **3- Les suivis en cours : Nouvel entretien**

![](_page_14_Picture_98.jpeg)

peut être sélectionné

### **3- Les suivis en cours : Nouvel entretien**

![](_page_15_Picture_98.jpeg)

Un nouveau responsable du suivi peut être sélectionné

### **4- Une information transmise à tous**

![](_page_16_Figure_2.jpeg)

1MCV1, pour le motif 'Absentéiste'. Un suivi personnalisé est mis en place pour l'élève

Je vous informe que vous faites partie de l'équipe de suivi dont le référent est

Les autres membres de l'équipe de suivi sont :

![](_page_16_Picture_6.jpeg)

Le suivi saisi, un email est envoyé à chaque membre de l'équipe pour l'informer.

### **4- Une information transmise à un responsable du suivi**

![](_page_17_Picture_2.jpeg)

Pour progresser dans le suivi de l'élève Junior, 1MCV1, suivi pour motif 'Absentéiste' il est nécessaire que vous le rencontriez pour un entretien. Merci de programmer rapidement celui-ci.

La détermination d'un entretien génère également l'envoi automatique d'un mail à la personne en charge de mener l'entretien.

![](_page_18_Figure_0.jpeg)